# Login with Amazon **SDK for JavaScript v1.0 Reference**

Login with amazon

#### **Login with Amazon: SDK for JavaScript Reference**

Copyright © 2016 Amazon Services, LLC or its affiliates. All rights reserved.

Amazon and the Amazon logo are trademarks of Amazon.com, Inc. or its affiliates. All other trademarks not owned by Amazon are the property of their respective owners.

### Contents

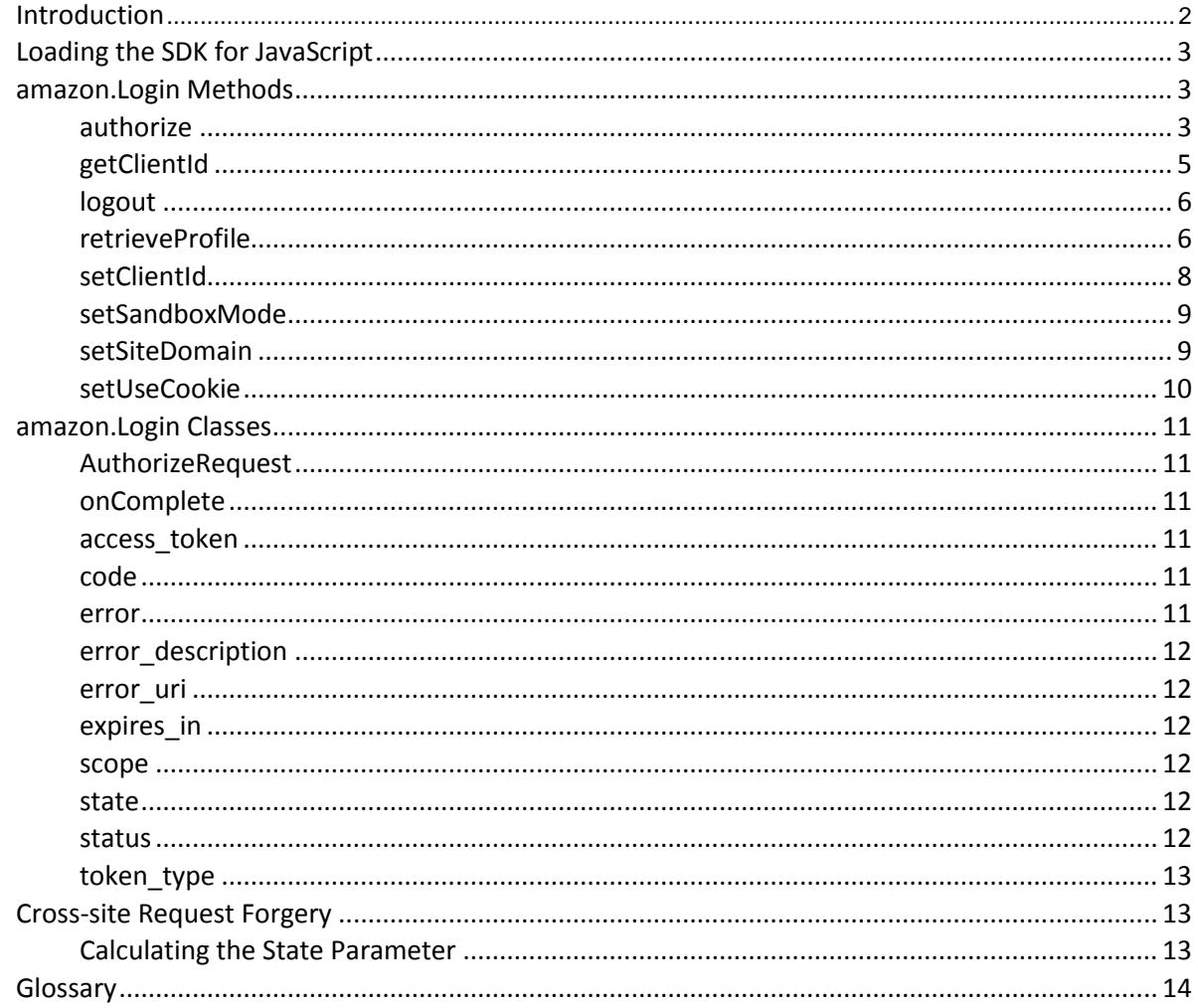

# <span id="page-3-0"></span>Introduction

#### **Topics**

- Loading the SDK for JavaScript
- **amazon.Login Methods**
- amazon.Login Classes
- Cross-site Request Forgery

This is the *Login with Amazon SDK for JavaScript Reference*. This documents contains reference information for the Login with Amazon SDK for JavaScript, as well as information about how to load the SDK.

Login with Amazon is a web service that enables Amazon customers to login to your web or mobile app using their Amazon credentials. Once they have logged in, your app can access some information from their Amazon profile. For more information, visi[t https://login.amazon.com.](https://login.amazon.com/)

# <span id="page-4-0"></span>**Loading the SDK for JavaScript**

Before you can call the methods of the SDK you must include the SDK in your website. To include the SDK, add the following code to somewhere inside the  $\langle \text{body} \rangle$  tag on your website:

```
<div id="amazon-root"></div>
<script type="text/javascript"> 
 window.onAmazonLoginReady = 
 function() {
   amazon.Login.setClientId('YOUR-CLIENT-ID');
 };
  (function(d) {
   var a = d.createElement('script'); a.type =
    'text/javascript'; a \cdot \text{async} = \text{true}; a \cdot \text{id} = \text{ 'amazon}-
   login-sdk';
   a.src = 'https://api-
   cdn.amazon.com/sdk/login1.js';
   d.getElementById('amazon-
   root').appendChild(a);
 })(document);
</script>
```
This code includes the SDK from Amazon's Content Delivery Network. This ensures you have the latest version. The code is included asynchronously so it is safe to use it anywhere within your page. Once the SDK has loaded, it will invoke the window.onAmazonLoginReady method on the global window object. In this method, call amazon. Login. setClientId, passing your client identifier. If you do not know your client identifier, visit the [App Console](https://login.amazon.com/manageApps) at login.amazon.com.

The JavaScript SDK requires the  $\text{amazon-root}$  element to be present in the page. Do not apply any CSS stylesto the amazon-root element.The amazon-root elementmust not be hidden using display: none or visibility: hidden, or some parts of the SDK may not work properly in Internet Explorer.

## <span id="page-4-1"></span>**amazon.Login Methods**

All of the functions in  $\log$ in. js are found in the amazon. Login namespace. These functions allow you to identify your client application, request an access token, and exchange an access token for customer profile information.

### <span id="page-4-2"></span>**authorize**

```
AuthorizeRequest authorize(options, next);
```
Requests authorization according to options then redirects or calls next. Depending on the options set, a popup window will open to allow the user to login, or the window will redirect to the login page. You must call setClientId prior to calling authorize. You must call authorize prior to calling retrieveProfile.

This method returns an AuthorizeRequest object. Call onComplete on that object to register a callback function or redirect URI, similar to the *next* parameter. Once the request is complete, the object will contain properties detailing the response (such as an access token or authorization code).

### Response caching

When authorize receives a valid access token response, it automatically caches the token and associated metadata for reuse. This cache persists across page reloads and browser sessions. If a subsequent authorize call can be fulfilled by the cached token response, the SDK will reuse that token instead of requesting a new authorization. Use options. interactive (defined below) to override this behavior.

### authorize Parameters:

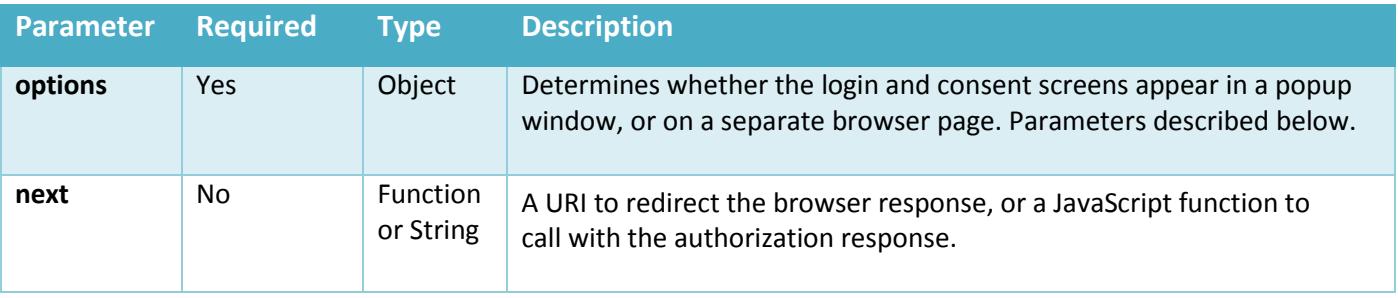

**NOTE:** If next is a URI, once the user logs in the current window will be redirected to the URI and the authorization response will be added to the query string. The URI must use the HTTPS protocol and belong to the same domain as the current window.

### options Parameters:

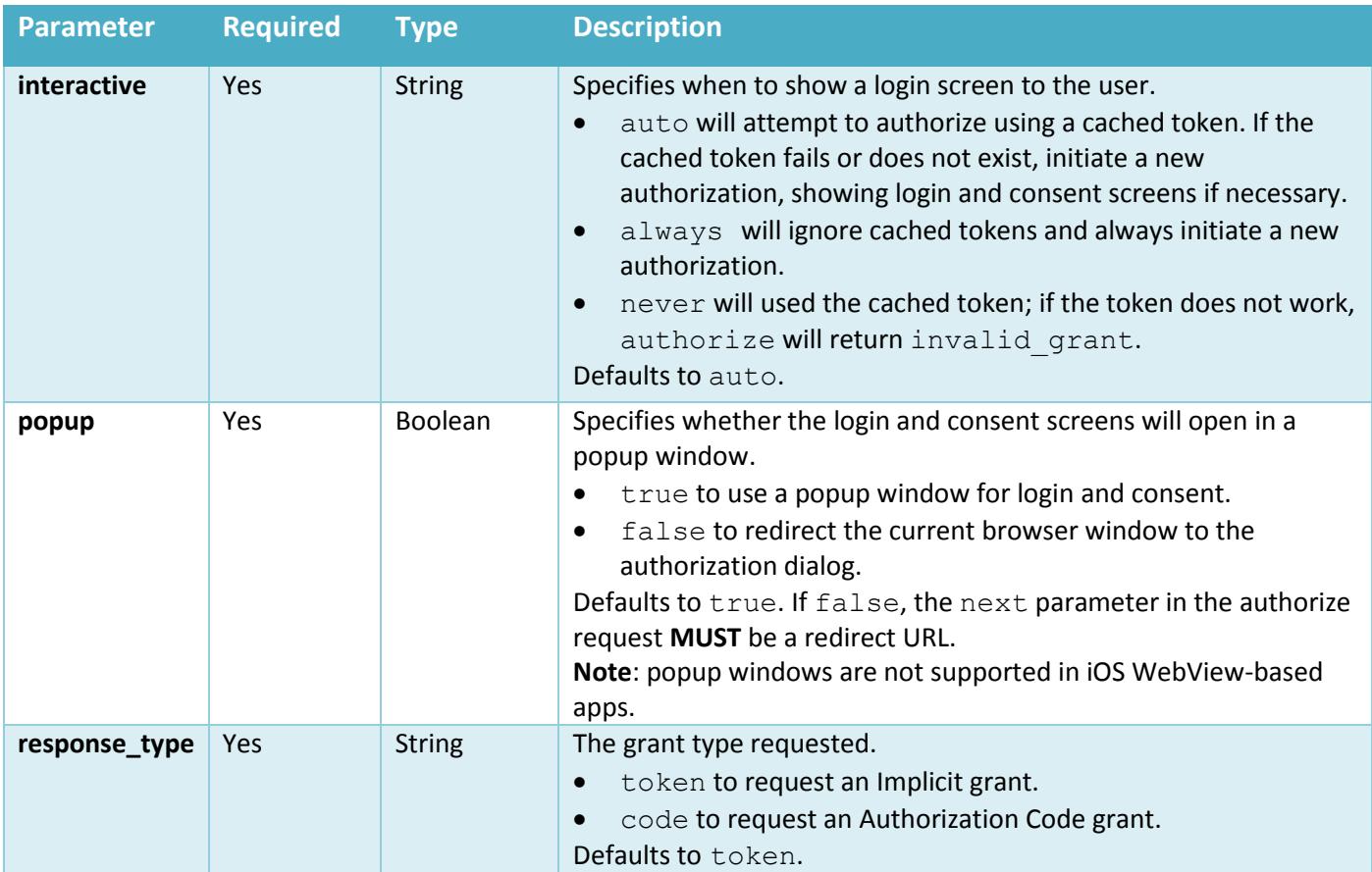

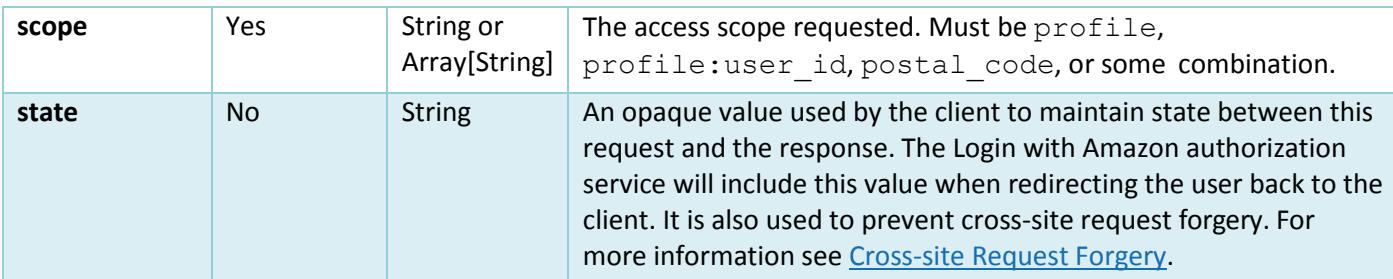

**For example:**

```
options = { scope: 'profile' };
amazon.Login.authorize(options, 'https://example.org/redirect_here')
// on success the current window will redirect to:
// https://example.org/redirect here?access token=XYZ&token type=bearer&...
// on failure the current windowwill redirect to:
// https://example.org/redirect here?error=access denied&…
```
If next is a callback function, it will be invoked with a response object containing the fields of the authorization response.

```
options = { scope: 'profile' };
amazon.Login.authorize(options, function(response) {
 if ( response.error ) {
   alert('oauth error ' + response.error); return;
 }
 alert('success: ' + response.access_token);
});
```
### Returns:

An AuthorizeRequest object. AuthorizeRequest allows callers to register a callback function or redirect URL to use when the login request is complete. It also allows callers to get the current status of the request. When the request is complete, new properties are added to AuthorizeRequest based on the type of authorization request. If the request fails, error properties are added to the object.

### <span id="page-6-0"></span>**getClientId**

```
getClientId();
```
Gets the client identifier that will be used to request authorization. You must call setClientId before calling this function.

### Parameters:

None.

#### Returns:

*clientId* - (String). The client ID assigned to your application. Maximum size of 100 bytes.

### See Also:

setClientId

### <span id="page-7-0"></span>**logout**

logout();

Logs out the current user after a call to authorize.

#### Parameters:

None.

#### Returns:

None.

### Examples:

```
<script type="text/javascript"> 
 document.getElementById('logout').onclick = 
 function() {
   amazon.Login.logout();
};
</script>
```
### See Also:

• authorize

### <span id="page-7-1"></span>**retrieveProfile**

```
retrieveProfile(accessToken, callback);
```
Retrieves the customer profile and passes it to a callback function. Uses an access token provided by authorize.

#### Parameters:

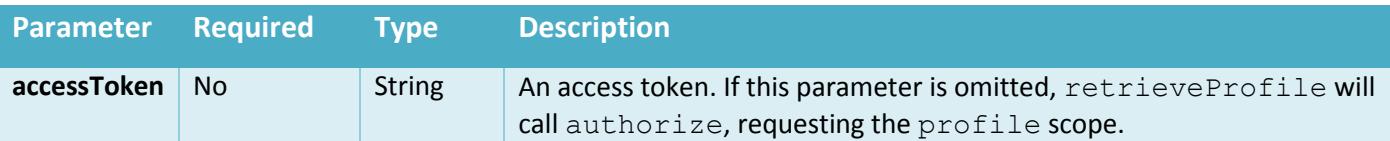

**Note**: If the accessToken is omitted, retrieveProfile only requests the profile scope. To get access to the postal code scope without passing an access token, you can call authorize yourself:

```
amazon.Login.authorize({ scope: 'postal code profile' }, function
   () { amazon.Login.retrieveProfile(function (response) {
       // Display profile information.
   });
});
```
### Callback (callback):

```
retrieveProfile(accessToken, callback);
```
Called with the profile data or an error string.

### Callback Response Object Parameters:

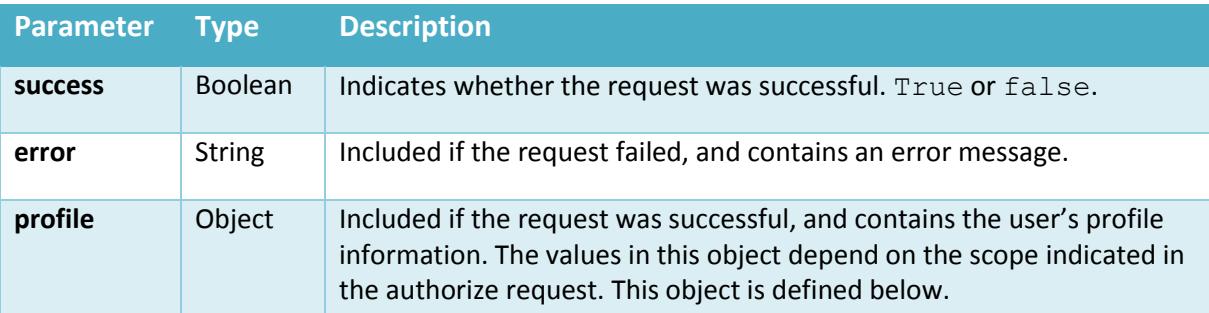

### profile Parameters:

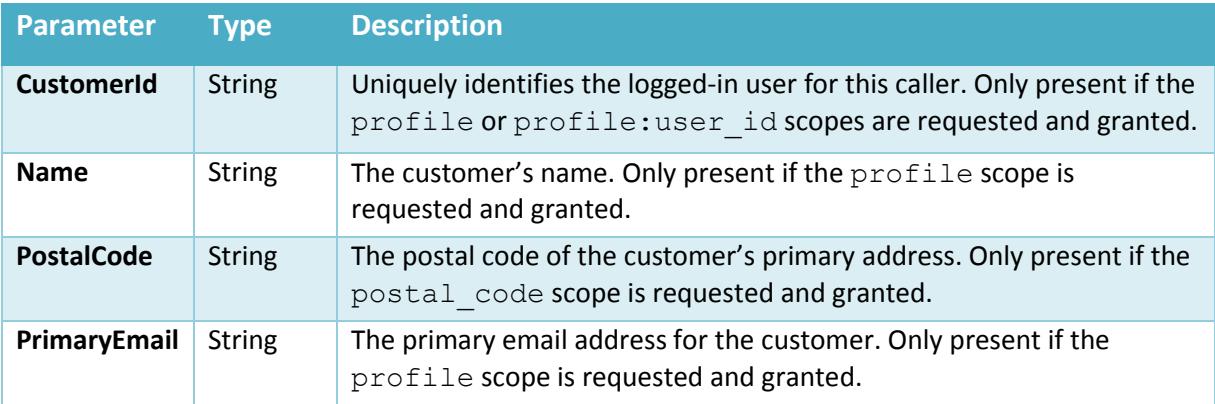

#### Examples:

```
<script type="text/javascript"> 
document.getElementById('LoginWithAmazon').onclick = function() {
      setTimeout(window.doLogin, 1); return false;
};
window.doLogin = function() { 
      options = {};
      options.scope = 'profile'; 
      amazon.Login.authorize(options, function(response) {
            if ( response.error ) {
                  alert('oauth error ' + response.error); 
                  return;
            }
      amazon.Login.retrieveProfile(response.access_token, function(response)
      { 
            alert('Hello, ' + response.profile.Name);
            alert('Your e-mail address is ' + response.profile.PrimaryEmail); 
            alert('Your unique ID is ' + response.profile.CustomerId);
            if ( window.console && window.console.log ) 
                  window.console.log(response);
            });
      });
};
</script>
```

```
var access token = 'Atza|EKdsnskdna...';
// obtained from authorization response
amazon.Login.retrieveProfile(access_token, function(response){
 if ( response.success ) {
   alert('Hello, ' +response.profile.Name);
   alert('Your e-mail address is ' + response.profile.PrimaryEmail);
   alert('Your unique ID is ' + response.profile.CustomerId);
 }
 else {
   alert('Oh no! An error happened: ' + response.error);
  }
});
```
#### See also:

[authorize](#page-4-2)

### <span id="page-9-0"></span>**setClientId**

setClientId(clientId);

Sets the client identifier that will be used to request authorization. You must call this function before calling authorize.

### Parameters:

*clientId* - (String) - **Required**. The client ID assigned to your application.

#### Returns:

None.

#### Examples:

```
window.onAmazonLoginReady = function() { 
   amazon.Login.setClientId('YOUR-CLIENT-
   ID');
};
```
### See Also:

• Loading the SDK for JavaScript

### <span id="page-10-0"></span>**setSandboxMode**

setSandboxMode(sandboxMode);

Determines whether or not Login with Amazon should use the Amazon Payments sandbox for requests. To use the Amazon Payments sandbox, call setSandboxMode (true) before calling authorize.

#### Parameters:

*sandboxMode* - (boolean) - **Required**. true to use the Amazon payments sandbox toprocess requests, otherwise false.

#### Returns:

None.

### See Also:

- [authorize](#page-4-2)
- [Testing your integration with the Sandbox environment](http://docs.developer.amazonservices.com/en_US/apa_guide/APAGuide_Testing.html#APAGuide_Testing) at docs.developer.amazonservices.com

### <span id="page-10-1"></span>**setSiteDomain**

setSiteDomain(siteDomain);

Sets the domain to use for saving cookies. The domain must match the origin of the current page. Defaults to the full domain for the current page.

For example, if you have two pages using the Login with Amazon SDK for JavaScript, site1.example.com and site2.example.com, you would set the site domain to example.com in the header of each site. This will ensure that the cookies on both sites have access to the same cached tokens.

### Parameters:

*siteDomain* - (string) - **Required**. The site to store Login with Amazon cookies. Must share the origin of the current page.

### Returns:

None.

### See Also:

• [setUseCookie](#page-11-0)

### <span id="page-11-0"></span>**setUseCookie**

setUseCookie(useCookie);

Determines whether or not Login with Amazon should use access tokens written to the amazon Login accessToken cookie. You can use this value to share an access token with another page. Access tokens will still only grant access to the registered account for whom they were created.

When true, the Login with Amazon SDK for JavaScript will check this cookie for cached tokens, and store newly granted tokens in that cookie.

### Parameters:

*useCookie* - (boolean) - **Required**. true to store the access token from authorize in a cookie, otherwise false.

### Returns:

None.

### See Also:

- [authorize](#page-4-2)
- [setSiteDomain](#page-10-1)

## <span id="page-12-0"></span>**amazon.Login Classes**

### <span id="page-12-1"></span>**AuthorizeRequest**

The AuthorizeRequest class is used in response to an authorize call. AuthorizeRequest allows callers to register a callback function or redirect URL to use when the login request is complete. It also allows callers to get the current status of the request. When the request is complete, AuthorizeRequest adds new properties based on the type of authorization request. If the request

fails, error properties provide information on the failure.

The following table details which properties are added for each response type:

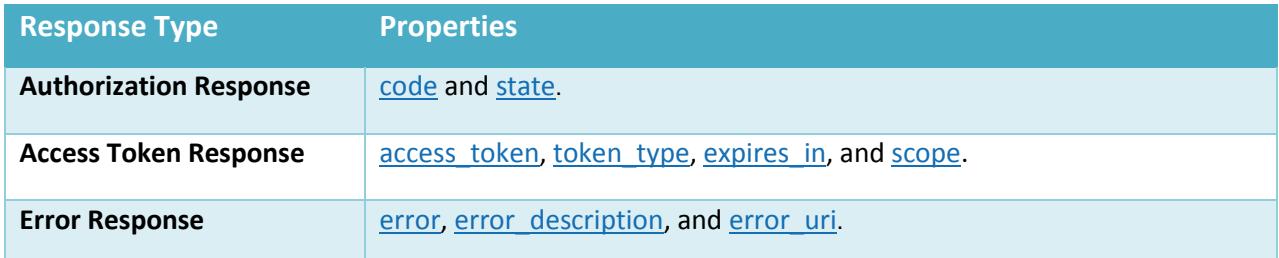

### <span id="page-12-2"></span>**onComplete**

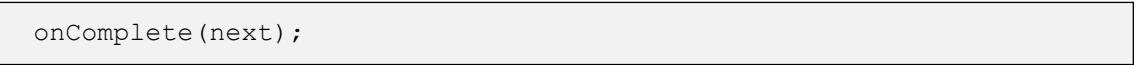

Registers a callback function or sets a redirect URI to call when the authorization request is complete. If this function is called after the request is complete, the function or redirect will happen immediately. If a callback function is used, the AuthorizeRequest will be the first parameter. If a redirect URI is used, the browser will redirect to that URI with the OAuth 2 response parameters included in the query string.

If multiple redirect URLs are set, AuthorizeRequest uses the most recent one.

### Parameters:

*next* - (Function or String) A URI to redirect the browser response, or a JavaScript function to call with the authorization response.

### <span id="page-12-3"></span>**access\_token**

access\_token - (String) The access token issued by the authorization server.

### <span id="page-12-4"></span>**code**

code - (String) An authorization code that can be exchanged for an access token.

### <span id="page-12-5"></span>**error**

error - (String) A short error code indicating why the authorization failed. It can be one of the following:

#### • access denied

The customer or authorization server denied the request.

#### • invalid grant

The authorization server denied the request due to inability to use a cached token.

#### • invalid request

The request is missing a required parameter, has an invalid value, or is otherwise malformed.

#### • invalid scope

One or more of the requested scopes are invalid.

#### server\_error

The authorization server encountered an unexpected error. This is analogous to a 500 HTTP status code.

#### • temporarily unavailable

The authorization server is current unavailable due to a temporary condition. This is analogous to a 503 HTTP status code.

#### • unauthorized client

The client is not authorized to perform this request.

### <span id="page-13-0"></span>**error\_description**

error description - (String) A human-readable description of the error.

### <span id="page-13-1"></span>**error\_uri**

error uri - (String) A URI for a web page with more information on the error.

### <span id="page-13-2"></span>**expires\_in**

expires in - (Number) The number of seconds until the access token expires.

### <span id="page-13-3"></span>**scope**

scope - (String) The scope granted by the authorization server for the access token. Must be profile, profile:user\_id, postal\_code, or some combination.

### <span id="page-13-4"></span>**state**

state - (String) The state value provided to authorize using the options object.

### <span id="page-13-5"></span>**status**

status - (String) The current status of the request. One of queued, in progress, or complete.

### <span id="page-14-0"></span>**token\_type**

token type - (String) The type of token issued. Must be bearer.

# <span id="page-14-1"></span>**Cross-site Request Forgery**

Cross-site Request Forgery happens when an attacker tricks a user into clicking on a malicious link, where the link goes to a site where the user is currently authenticated. Any commands embedded in that malicious link might be executed automatically because the user is already authenticated on the site, so the user does not see a login screen or any other evidence of malicious activity. In the case of Login with Amazon, Cross-site Request Forgery could be used to mimic a client or an authenticationserver.

Login with Amazon recommends using the state parameter to prevent Cross-site Request Forgery. The client should set the value of the state parameter when it initiates an authorization request, and save it to the user's secure session. Unlike the client id and client secret values, in order for the state parameter to be useful in preventing attacks it should be unique, and non-guessable, for each and every authorization request. The authorization server returns the same state when communicating with the client to deliver authorization codes and access tokens. To protect users from attacks, the client must ignore communication if the returned state parameter doesn't match the value from the initial call.

### <span id="page-14-2"></span>**Calculating the State Parameter**

Clients can calculate the state parameter value in any way they choose, however, the value should be secure from forgery. Login with Amazon recommends using a securely-generated random string with at least 256 bits of entropy. To calculate a state value using this method, use a random number generator suitable for cryptographic operations.

After generating the state parameter value, save it to the user's session information, ensuring the information is communicated securely and saved to a secure session. When the state is returned by an authorization response, verify the legitimacy of the user by comparing it with the state value saved to their session. If the values do not match, you should ignore the authorizationresponse.

# <span id="page-15-0"></span>**Glossary**

<span id="page-15-6"></span><span id="page-15-5"></span><span id="page-15-4"></span><span id="page-15-3"></span><span id="page-15-2"></span><span id="page-15-1"></span>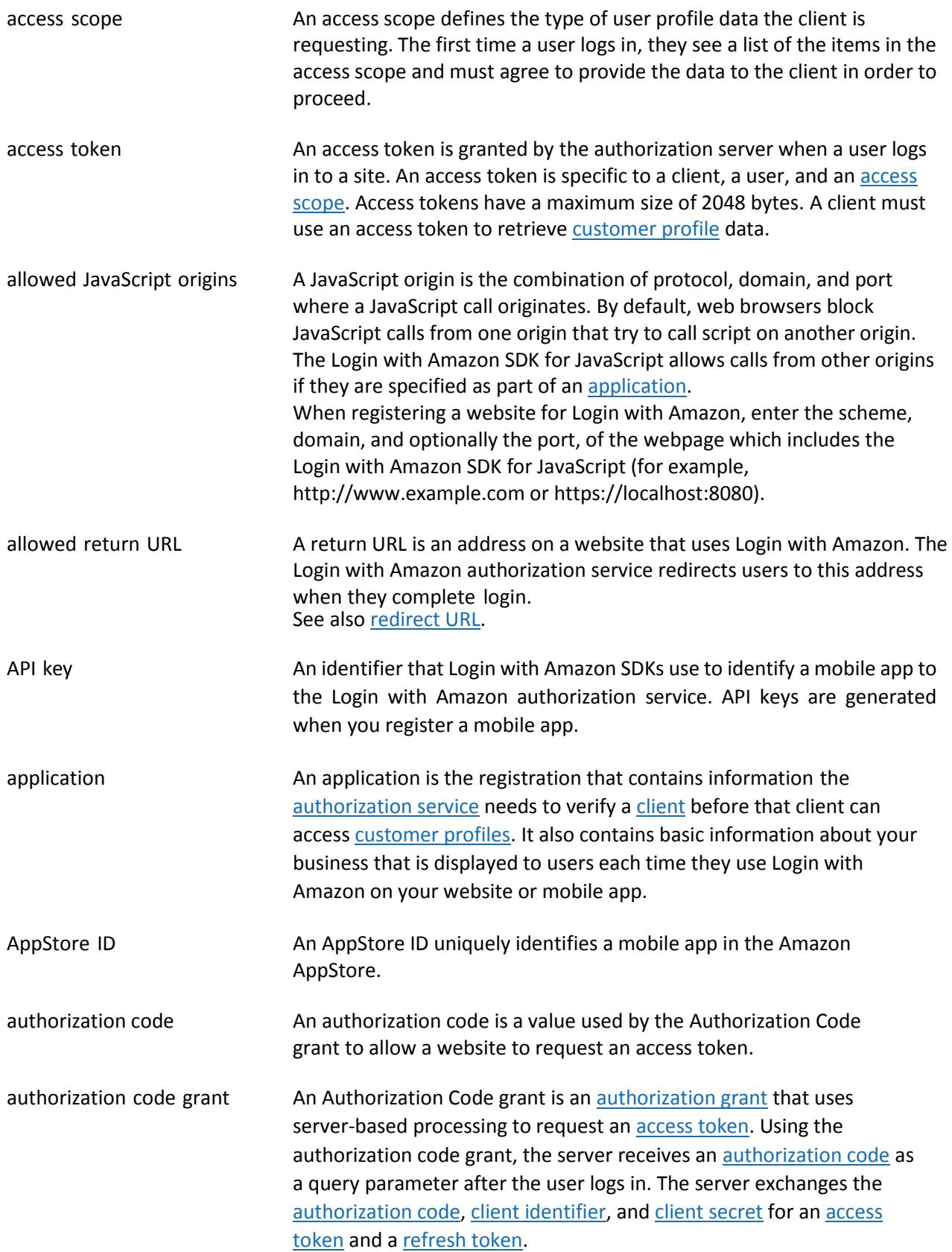

<span id="page-16-5"></span><span id="page-16-4"></span><span id="page-16-3"></span><span id="page-16-2"></span><span id="page-16-1"></span><span id="page-16-0"></span>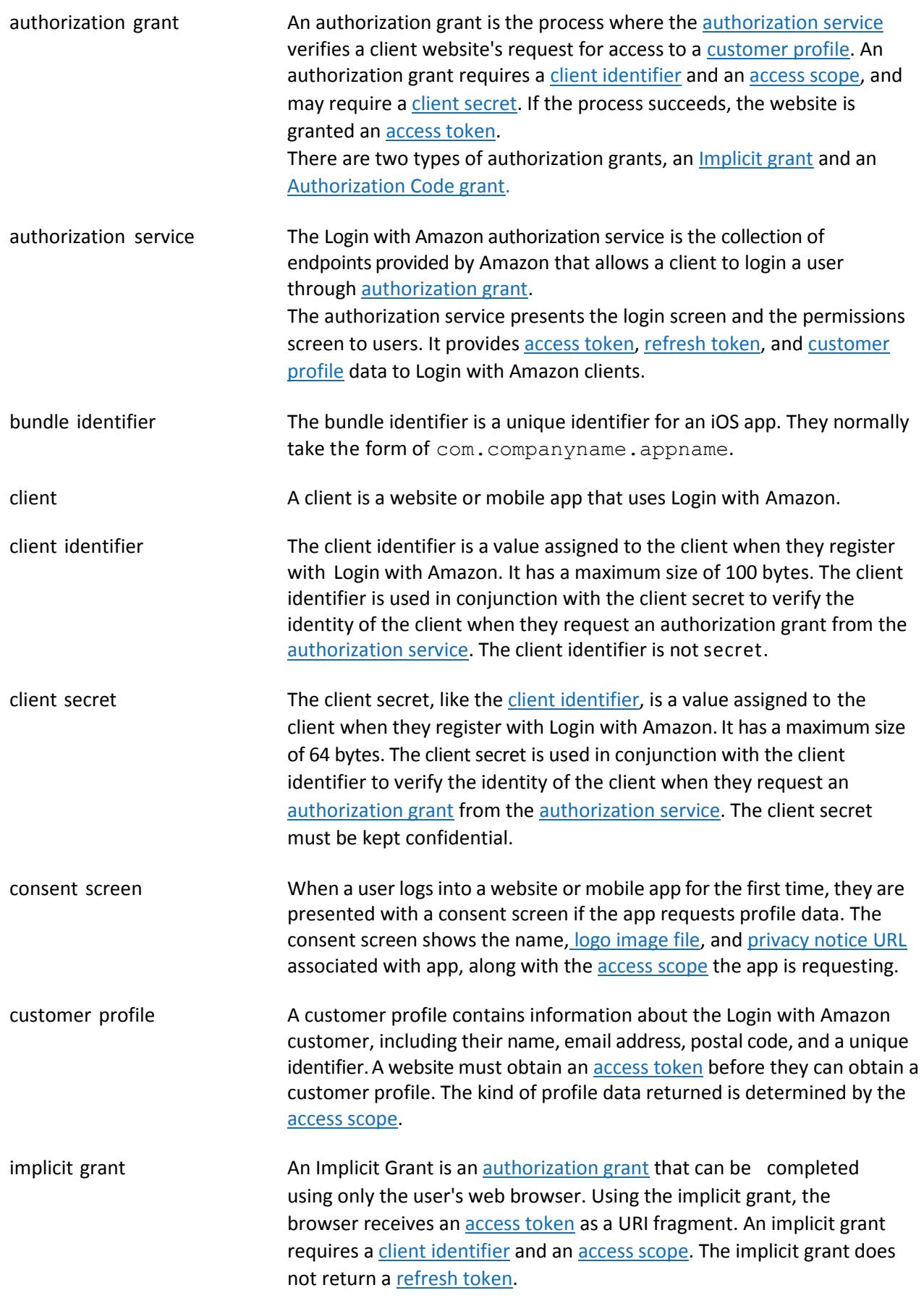

<span id="page-17-2"></span><span id="page-17-1"></span><span id="page-17-0"></span>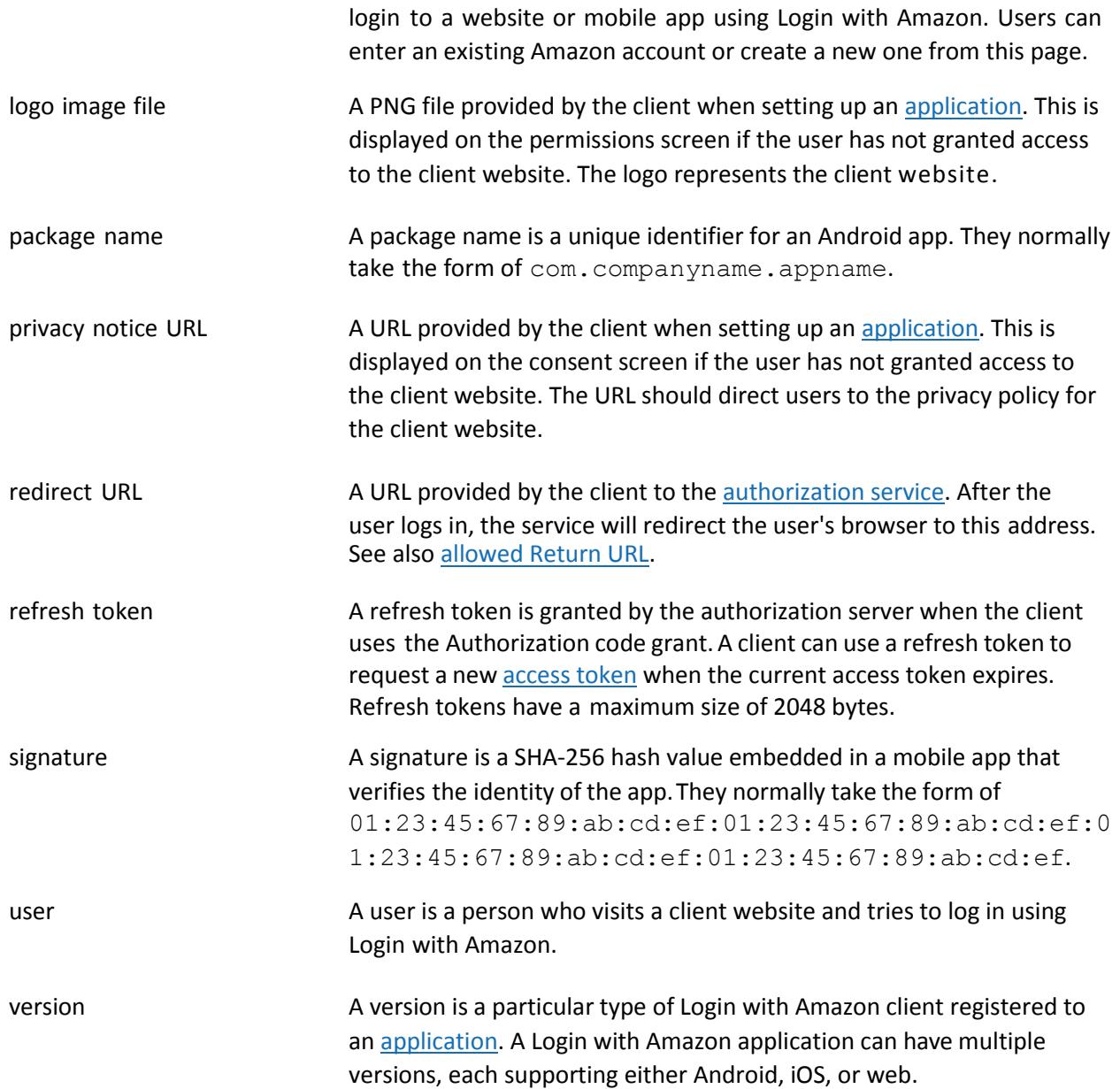